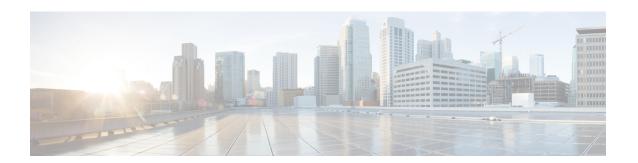

## **PPPoE on Bridge Domain Interface**

The PPPoE on Bridge Domain Interface feature enables configuration and initiation over a VLAN domain. PPPoE over BDI allows clients to establish an authentic and secured PPPoE session with the remote PPPoE server over a VLAN domain.

- Finding Feature Information, on page 1
- Prerequisites for PPPoE on BDI, on page 1
- Restrictions for PPPoE on BDI, on page 1
- How to Enable and Configure PPPoE on BDI, on page 2
- Configuration Examples for PPPoE on BDI, on page 4
- Additional References, on page 5
- Feature Information for PPPoE on BDI, on page 6

# **Finding Feature Information**

Your software release may not support all the features documented in this module. For the latest caveats and feature information, see Bug Search Tool and the release notes for your platform and software release. To find information about the features documented in this module, and to see a list of the releases in which each feature is supported, see the feature information table.

Use Cisco Feature Navigator to find information about platform support and Cisco software image support. To access Cisco Feature Navigator, go to <a href="https://www.cisco.com/go/cfn">www.cisco.com/go/cfn</a>. An account on Cisco.com is not required.

## **Prerequisites for PPPoE on BDI**

Before you can configure the PPPoE on BDI feature, enable PPPoE, and specify a virtual template for PPPoE sessions.

### **Restrictions for PPPoE on BDI**

- PPPoE is supported only on BDIs created over the Ethernet ports.
- One PPPoE client is supported per node/router.

- PPPoE client over BDI is used to get configuration file from server over vlan domain. The BDI or the virtual interface used by PPPoE client should not be used for routing.
- PPPoE server is *not* supported.
- PAP and CHAP are the supported authentication methods.
- Traceback messages appear when PPPoE session is initiated over the BDI tagged interface. You need
  to clear the PPPoE traceback error messages from the server side.

## How to Enable and Configure PPPoE on BDI

### **Creating and Configuring a Virtual Template**

The Virtual Template Interface Service feature provides a generic service that can be used to apply predefined interface configurations (virtual template interfaces).

For example you can enable PPP authentication on the virtual template using the **ppp authentication chap** command to be used for PPPoE session.

PPPoE session can be enabled using virtual template or using Dialer interface

To create and configure a virtual template, use the following commands beginning in global configuration mode:

#### **SUMMARY STEPS**

- 1. Router(config)# interface virtual-template number
- 2. Router(config-if)# mtu bytes
- 3. Router(config-if)# ip address negotiated
- 4. Router(config-if)# ppp authentication chap

#### **DETAILED STEPS**

|        | Command or Action                                 | Purpose                                                              |
|--------|---------------------------------------------------|----------------------------------------------------------------------|
| Step 1 | Router(config)# interface virtual-template number | Creates a virtual template, and enters interface configuration mode. |
| Step 2 | Router(config-if)# mtu bytes                      | Sets the maximum transmission unit (MTU) size for the interface.     |
| Step 3 | Router(config-if)# ip address negotiated          | Obtains IP address via PPP/IPCP negotiation.                         |
| Step 4 | Router(config-if)# ppp authentication chap        | Sets the maximum transmission unit (MTU) size for the interface.     |

### **Creating and Configuring Dialer Interface**

Use pppoe client dialer interface to initiate the pppoe session.

| Command                                                             | Purpose                                                                                                    |
|---------------------------------------------------------------------|----------------------------------------------------------------------------------------------------|
| Router(config) # interface dialer interface-number                  | Creates a Dialer interface.                                                                                                    |
| Router(config-if)# ip address negotiated                            | Specifies the IP address Dialer interface as a node in the destination network to be called. The IP address can be obtained during IPCP negotiation. |
| Router(config-if)# encapsulation ppp                                | Specifies the PPP encapsulation.                                                                                                    |
| Router(config-if)# dialer pool pool-number                          | Specifies the dialing pool to use for calls to this destination.                                                                                     |
| Router(config-if)# dialer-group group-number                        | Assigns the Dialer interface to a dialer group. This applies the specified traffic definition to the interface.                                      |
| Router(config-if)# [no] cdp enable                                  | Enables Cisco Discovery Protocol (CDP) on the interface.                                                                                             |
| Router(config-if) # ppp authentication pap chap[callin]             | Specifies the PPP authentication method. This is only needed if you are not doing CLID or DNIS-based binding.                                        |
| Router(config-if)# ppp pap sent-username user-namepassword password | Specifies the PPP user-name and password for the Password Authentication Protocol (PAP).                                                             |
| Router(config-if)# ppp chap hostname hostname                       | Specifies the PPP Challenge Handshake<br>Authentication Protocol (CHAP) hostname.                                                                    |
| Router(config-if)# ppp chap password password                       | Specifies the PPP CHAP password.                                                                                                    |

## **Enabling PPPoE on a BDI**

To enable PPPoE on BDI, use the following command in global configuration mode:

| Command                                    | Purpose                                                                           |                                                                                                    |
|--------------------------------------------|-----------------------------------------------------------------------------------|----------------------------------------------------------------------------------------------------|
| Router# interface bdi1                     | Specifies a bridge domain interface on the router.                                |                                                                                                    |
| Router# pppoe enable                       | Specifies the group to be used for establishing PPPoE sessions.                   |                                                                                                    |
| Router# pppoe-client<br>dial-pool-number 1 | Configures a PPP over Ethernet (PPPoE) client and specifies the dialer interface. |                                                                                                    |
|                                            | Note                                                                              | If a PPPoE profile is not assigned to the interface by using the group group-name option, then interface use the default global PPPoE profile. |

### **Displaying the PPPoE Session Information**

To monitor the PPPoE session, use the following commands in EXEC mode:

| Command                    | Purpose                                                                                    |
|----------------------------|--------------------------------------------------------------------------------------------|
| Router# show pppoe session | Displays PPPoE session details with remote as well as local MAC and session count details. |

## **Configuration Examples for PPPoE on BDI**

### **Specifying Dialer Interface for PPPoE Session**

```
interface Dialer1
ip address negotiated
encapsulation ppp
dialer pool 1
dialer-group 1
no cdp enable
ppp authentication pap chap callin
ppp pap sent-username r1 password r2
ppp chap hostname r1
ppp chap password r2
```

### **Enabling PPPoE on a BDI—Example**

The following example enables PPPoE on a BDI:

```
interface bdi1
pppoe enable
pppoe-client dial-pool-number 1
```

### **Specifying Virtual Template for PPPoE Session—Example**

The following example specifies virtual template for PPPoE session:

```
bba-group pppoe global
virtual-template 1

interface Virtual-Template1
mtu 1492
ip address negotiated
ppp authentication pap
ppp pap sent-username r1 password 0 r2
inter BDI10
pppoe enable group global
no shut
```

## **Additional References**

The following sections provide references related to the PPPoE on BDI feature.

#### **Related Documents**

| Related Topic                                  | Document Title               |
|------------------------------------------------|------------------------------|
| Configuring PPPoE on ATM                       | PPPoE over ATM               |
| Configuring PPPoE on IEEE 802.1Q encapsulation | PPPoE Over IEEE 802.1Q VLANs |

#### **Standards**

| Standard                                                                                                    | Title |
|----------------------------------------------------------------------------------------------------|-------|
| No new or modified standards are supported by this feature, and support for existing standards has not been modified by this feature. | _     |

#### **MIBs**

| MIB                                                                           | MIBs Link                                                                                                    |
|-------------------------------------------------------------------------------|----------------------------------------------------------------------------------------------------|
| feature, and support for existing MIBs has not been modified by this feature. | To locate and download MIBs for selected platforms, Cisco IOS XE releases, and feature sets, use Cisco MIB Locator found at the following URL:  http://www.cisco.com/go/mibs |

#### **RFCs**

| RFC      | Title                                                   |
|----------|---------------------------------------------------------|
| RFC 2516 | A Method for Transmitting PPPoE                         |
| RFC 4813 | Multiprotocol Encapsulation over ATM Adaptation Layer 5 |

#### **Technical Assistance**

| Description                                                                                                    | Link |
|----------------------------------------------------------------------------------------------------|------|
| The Cisco Support website provides extensive online resources, including documentation and tools for troubleshooting and resolving technical issues with Cisco products and technologies.                                                                   |      |
| To receive security and technical information about your products, you can subscribe to various services, such as the Product Alert Tool (accessed from Field Notices), the Cisco Technical Services Newsletter, and Really Simple Syndication (RSS) Feeds. |      |
| Access to most tools on the Cisco Support website requires a Cisco.com user ID and password.                                                                                                    |      |

## **Feature Information for PPPoE on BDI**

The following table provides release information about the feature or features described in this module. This table lists only the software release that introduced support for a given feature in a given software release train. Unless noted otherwise, subsequent releases of that software release train also support that feature.

Use Cisco Feature Navigator to find information about platform support and Cisco software image support. To access Cisco Feature Navigator, go to www.cisco.com/go/cfn. An account on Cisco.com is not required.

Table 1: Feature Information for PPPoE on BDI

| Feature Name    | Releases                     | Feature Information                                                                                 |
|-----------------|------------------------------|----------------------------------------------------------------------------------------------------|
| PPPoE on<br>BDI | Cisco IOS XE Release 3.15.0S | This feature was introduced on the Cisco ASR 920 Series Aggregation Services Router (all variants). |